CCPP Training College Park, MD, March 12-13, 2019

#### Host-side coding

Dom Heinzeller Global Model Test Bed

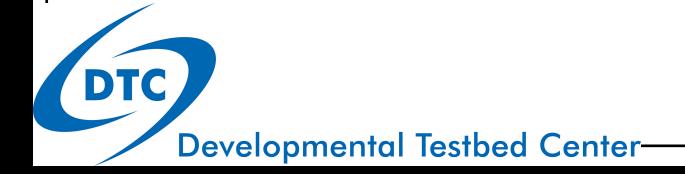

# Outline of Talk

- When are changes required on the host model side
- Register an existing variable with CCPP
- Adding new variables for running physics
- Output new variables for diagnostics
- Output new variables for restarts
- Wrap up

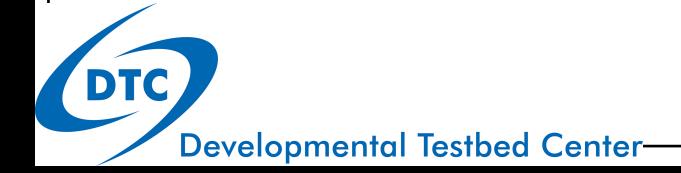

# Host-side coding – scenarios

- In many cases, physics developers do not need to change the host model code (exception: CCPP prebuild config)
- The following scenarios require making host-model changes:
	- An existing variable on the host model side is not yet exposed to the CCPP, i.e. there is no metadata for it
	- A new variable is required for physics computations
	- A new or existing variable must be added to the model output (for diagnostics or for restarts)

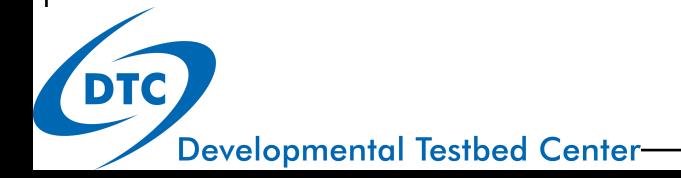

Case 1: the existing variable is a standard Fortran variable, not a member of a derived data type (constants, flags, ...)

- locate the module in which the variable is defined
- add variable to module metadata table if existent
- if the module doesn't have a metadata table yet:
	- create metadata table from scratch
	- add Fortran file to CCPP prebuild config, option VARIABLE\_DEFINITION\_FILES
	- make sure that the module is compiled before the host model cap (e.g., IPD\_CCPP\_driver.F90 for slow physics), and that the compiler flags have the necessary include statements

Case 1: the existing variable is a standard Fortran variable, not a member of a derived data type (constants, flags, ...)

```
module GFS_typedefs
```
...

**Developmental Testbed Center** 

```
!> \section arg table GFS typedefs
!! | local name | standard name ... | long name
!! |------------|-----------------|-----------------...
!! | ... | ... | ... | ... | ... | ...
!! | LTP | extra top layer | extra layer rad ...
!!
   ...
   integer :: LTP
   ...
contains
   ...
```
Case 2: the existing variable is a member of a derived data type, (DDT; e.g. GFS\_Data(:)%Sfcprop%oro), known to CCPP

- locate the module in which the DDT is defined
- add variable to the DDT's metadata table

#### **contains**

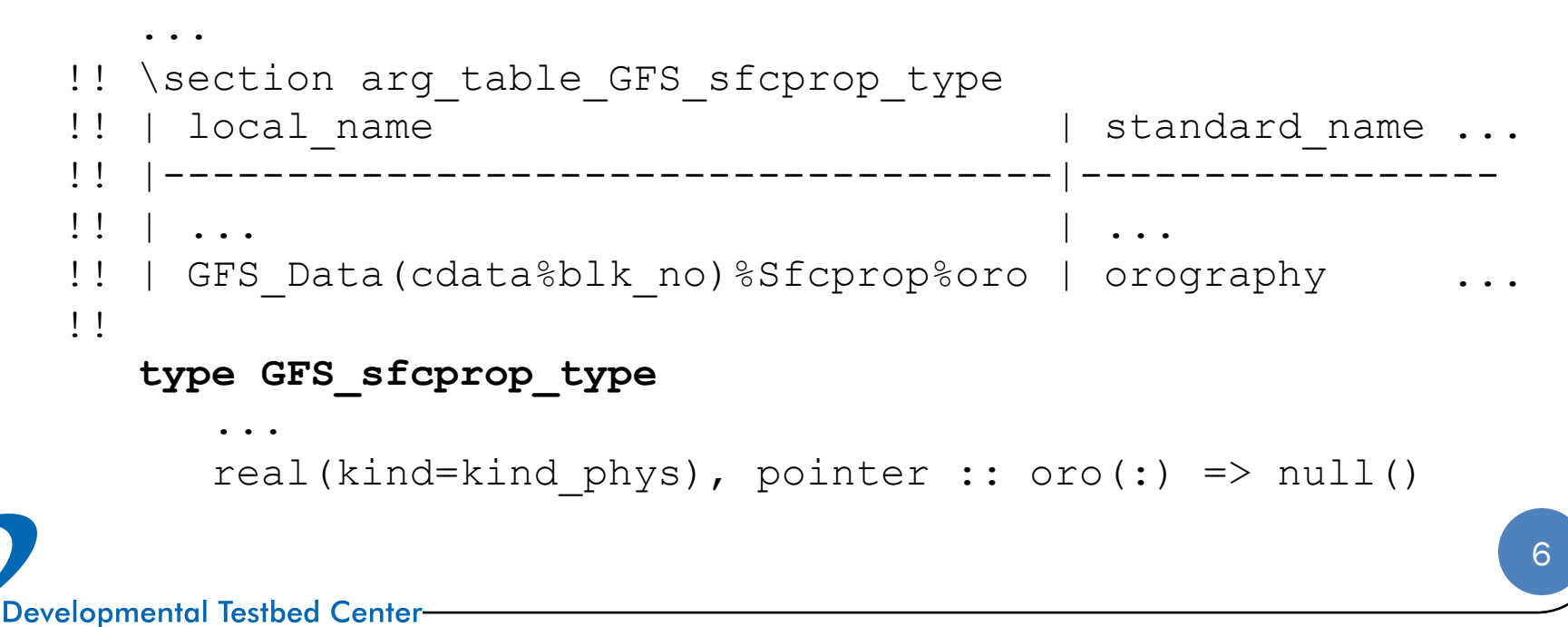

Case 3: the existing variable is a member of a derived data type, which is not yet known to CCPP

- add metadata table for DDT, follow case 2 instructions above
- locate the module that holds the memory for the DDT
- add the DDT to this module's metadata table, do as for case 1

#### **module CCPP\_data**

```
7
!! \section arg_table_CCPP_data Argument Table
!! | local_name | standard_name ...
!! |------------------------|-------------------------------
!! | ... | ... ...
!! | GFS_Control | GFS_control_instance ...
!! | GFS_Data(cdata%blk_no) | GFS_data_instance
!!
contains
```
**Developmental Testbed Center-**

Case 1: the new variable is a member of a derived data type that already exists on the host model side – this is the easiest case.

- most likely this will be in GFS typedefs.F90
- add constituent array to type definition, allocate and initialize
- reset if applicable (diagnostic or interstitial variables), follow existing code in GFS\_typedefs.F90

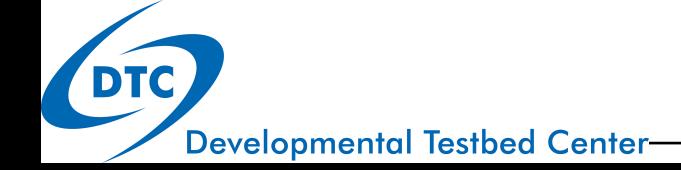

Case 1: the new variable is a member of a derived data type that already exists on the host model side – this is the easiest case.

- most likely this will be in GFS\_typedefs.F90
- add constituent array to type definition, allocate and initialize
- reset if applicable (diagnostic or interstitial variables), follow existing code in GFS\_typedefs.F90 scheme

loop over blocks

using threading

- key question: purpose of this variable
	- interstitial variable
	- persistent variable (also: restart and diagnostic variable)

scheme scheme scheme scheme scheme scheme scheme

9

physics

radiation

dynamics, I/O, ...

**Developmental Testbed Center** 

Case 1: the new variable is a member of a derived data type that already exists on the host model side – this is the easiest case.

- most likely this will be in GFS typedefs.F90
- add constituent array to type definition, allocate and initialize
- reset if applicable (diagnostic or interstitial variables), follow existing code in GFS\_typedefs.F90
- key question: purpose of this variable
	- interstitial variable: use thread-dependent GFS\_interstitial DDT
	- persistent variable: use other GFS DDTs (Diag, Sfcprop, Tbd, ...)

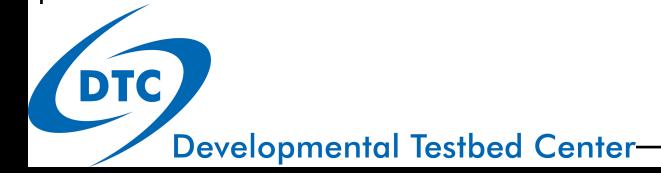

Case 2: the new variable is a member of a derived data type that doesn't exist yet in the host model, or the new variable is a derived data type itself that doesn't exist yet in the host model

- most developers will not encounter this situation
	- except if the new variable is a DDT that should become a member of an existing DDT (e.g. sfcflw\_type in GFS\_radtend\_type)
	- in this case, follow the previous instructions to add a member to a DDT and to add metadata for a new DDT
	- other scenarios are not covered here (most complicated cases), contact GMTB and NEMSfv3gfs developers if this is really needed

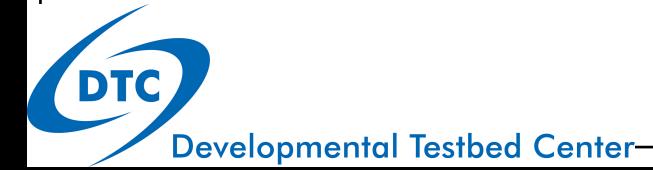

## Adding a diagnostic variable

- best to use the GFS Intdiag type in GFS\_typedefs.F90
- other persistent DDTs will work as well
- follow above instructions for adding a new variable to a DDT
- add code to GFS diagnostics. F90 for outputting the data (use an existing entry closest to your needs), for example:

```
idx = idx + 1ExtDiag(idx) \text{2}axes = 2
ExtDiag(idx) \text{Range} = \text{'maxmf}ExtDiag(idx) \text{e}desc = 'maximum mass-flux in column'
ExtDiag(idx) \text{unit} = \text{m} \text{ s-1}ExtDiag(idx)%mod name = 'gfs_sfc'allocate (ExtDiag(idx)%data(nblks))
do nb = 1, nblks
  ExtDiag(idx)%data(nb)%var2 => IntDiag(nb)%maxmf(:)
enddo
```
**Developmental Testbed Center** 

## Adding a diagnostic variable

- best to use the GFS Intdiag type in GFS\_typedefs.F90
- other persistent DDTs will work as well
- follow above instructions for adding a new variable to a DDT
- add code to GFS diagnostics. F90 for outputting the data (use an existing entry closest to your needs)
- this outputs the data when quilting is on, if you want that or not
- without quilting, output can be controlled using diag table
- workaround: use if-my-scheme-is-on in GFS\_typedefs.F90
	- if (Model%do\_mynnedmf) then
		- ! output maxmf
	- end if

#### Adding a restart variable

- more complicated than adding a diagnostic variable, because there are several ways to do that
	- add to GFS restart type in GFS restart.F90
	- modify code in FV3GFS\_io.F90
	- both require adjusting indices and dimensions, possibly more
- without understanding the full picture, it seems to me that certain variables go into FV3GFS\_io.F90 (surface properties, phy\_var2, phy\_var3), while others go in GFS\_restart.F90
- contact FV3 developers if this is required (some may be sitting in the audience?)

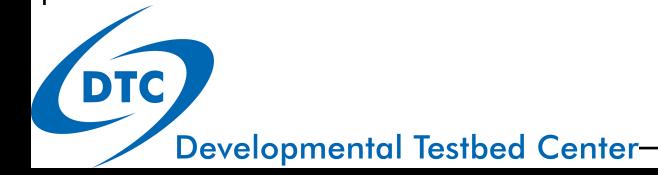

# Wrap up

- adding new variables can range anywhere between easy and highly complicated, depending on the situation
- in most cases it is straightforward for physics developers
- outputting diagnostic variables is an easy task, too
- adding restart variables is more complicated

At this point, we have covered everything you need to know to become a seasoned NEMSfv3gfs+CCPP developer!

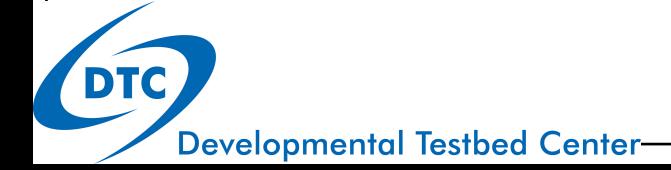